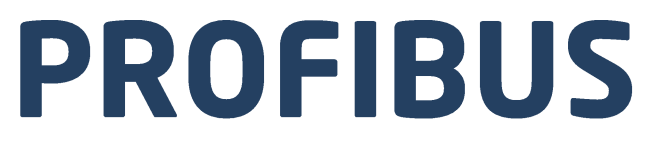

# Protokół komunikacji: Przetwornik masy MW-01-A

# INSTRUKCJA OPROGRAMOWANIA

ITKP-42-01-11-21-PL

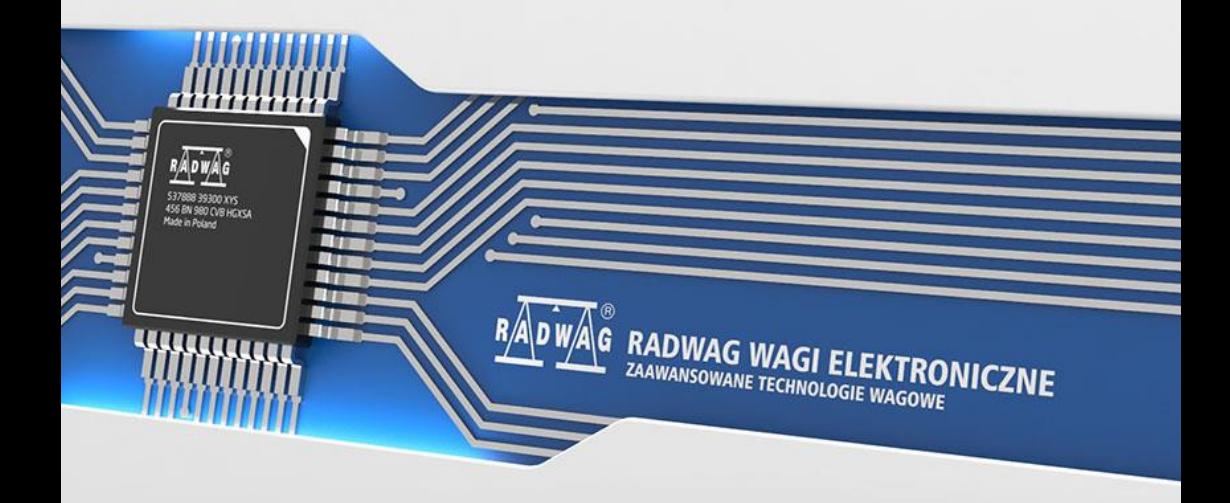

## LISTOPAD 2021

# **SPIS TREŚCI**

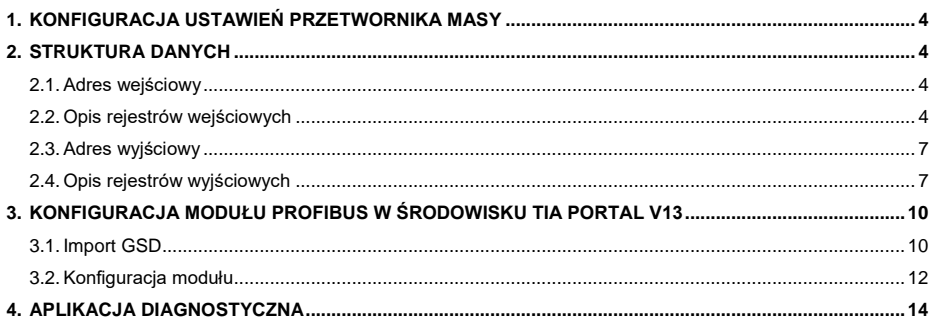

# <span id="page-3-0"></span>**1. KONFIGURACJA USTAWIEŃ PRZETWORNIKA MASY**

Konfiguracji ustawień przetwornika masy MW-01-A do komunikacji z wykorzystaniem protokołu Profibus dokonujemy za pomocą programu komputerowego "MwManager" w zakładce <Parametry / Komunikacia / **Moduły dodatkowe>**. Konfiguracja ustawień jest szczegółowo opisana w instrukcji programu komputerowego "MwManager".

# <span id="page-3-1"></span>**2. STRUKTURA DANYCH**

#### <span id="page-3-2"></span>**2.1. Adres wejściowy**

#### **Wykaz zmiennych wejściowych:**

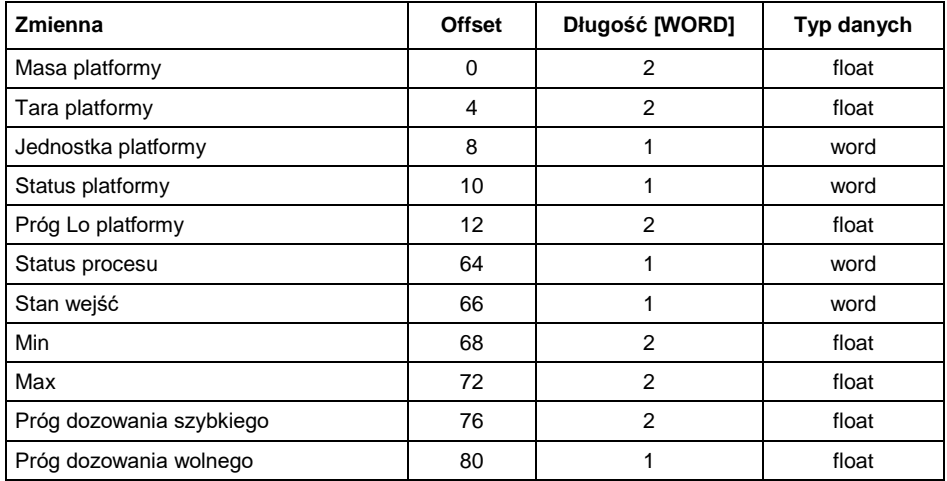

## <span id="page-3-3"></span>**2.2. Opis rejestrów wejściowych**

Należy zwrócić uwagę, że dane pobierane z przetwornika masy MW-01-A posidają odwróconą kolejność bajtów w rejestrach. I tak zmienne typu float posiadają kolejność DCBA a zmienne word BA. Żeby móc prawidłowo odczytać te rejestry należy zamienić ich kolejność.

**Masa platformy** – zwraca wartość masy danej platformy w jednostce aktualnej.

#### **Przykład:**

Odczytany rejestr o offsecie 0 posiada wartość hex równą 0x00001041. Przed zamianą na float należy odwrócić wartość kolejność bajtów do porządku ABCD w wyniku czego otrzymamy 0x41100000.

Po zamianie na float otrzymujemy 9.0 co stanowi bieżące wskazanie masy ładunku.

**Tara platformy** – zwraca wartość tary danej platformy w jednostce kalibracyjnej.

**Jednostka platformy** – określa aktualną (wyświetlaną) jednostkę masy.

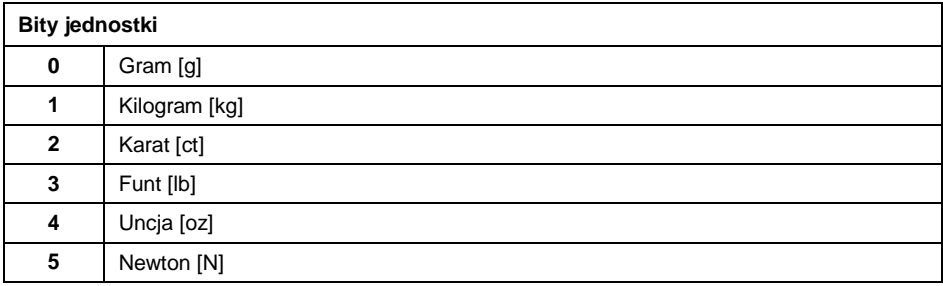

#### **Przykład:**

Wartość odczytana HEX 0x0200. Postać binarna:

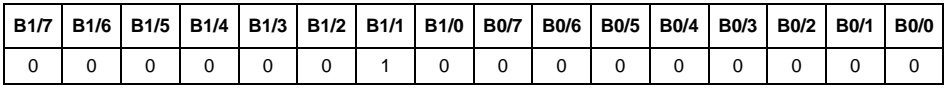

Po zamianie z porzadku BA na AB otrzymamy 0x0002

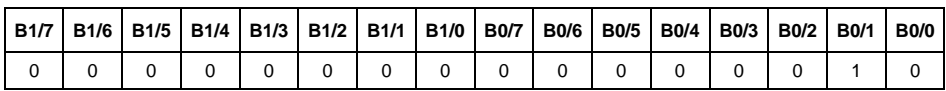

Jednostką wagi jest kilogram [kg].

#### **Status platformy** – określa stan danej platformy wagowej.

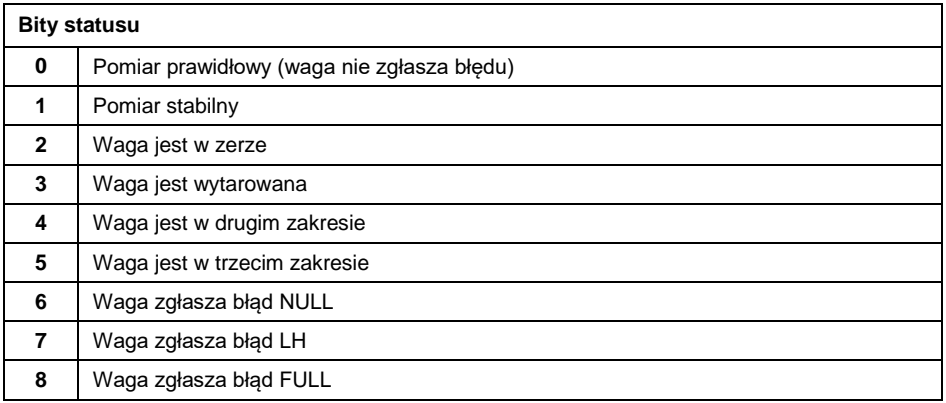

# **Przykład:**

#### Odczytana wartość HEX: 0x1300

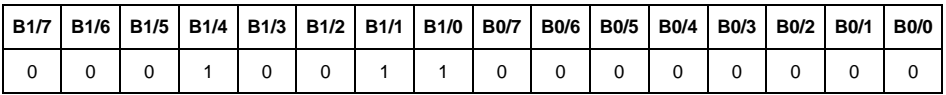

Po zamianie z porzadku BA na AB otrzymamy 0x0013

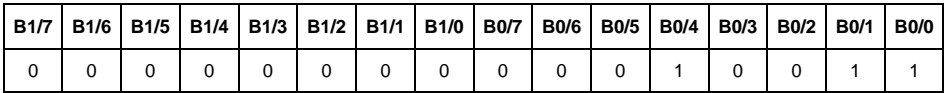

Waga nie zgłasza błędu, pomiar stabilny w drugim zakresie.

**Próg LO** – zwraca wartość progu **LO** w jednostce kalibracyjnej.

**Status procesu** – określa status procesu dozowania:

0x00 – proces nieaktywny

0x01 – proces uruchomiony

0x02 – proces przerwany

0x03 – proces zakończony

**Stan wejść** – maska bitowa wejść miernika. Pierwsze 3 najmłodsze bity reprezentują wejścia terminala wagowego.

#### **Przykład:**

Odczytana wartość HEX: 0x0300

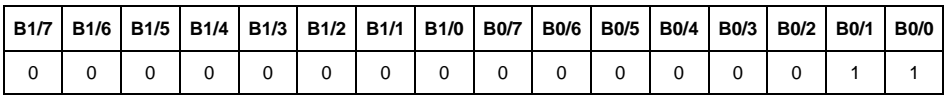

Po zamianie z porzadku BA na AB otrzymamy 0x0003

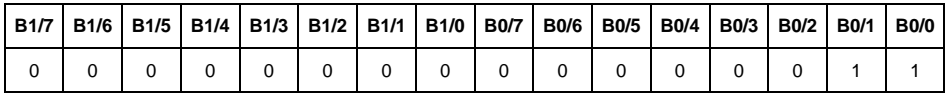

Wejścia numer 1 i 2 przetwornika masy znajdują się w stanie wysokim.

**MIN** – zwraca wartość ustawionego progu **MIN** w jednostce kalibracyjnej.

**MAX** – zwraca wartość ustawionego progu **MAX** w jednostce kalibracyjnej.

**Próg dozowania szybkiego** – wraca wartość ustawionego progu dozowania szybkiego w jednostce kalibracyjnej.

**Próg dozowania wolnego** – wraca wartość ustawionego progu dozowania wolnego w jednostce kalibracyjnej.

### <span id="page-6-0"></span>**2.3. Adres wyjściowy**

# **Wykaz zmiennych wejściowych:**

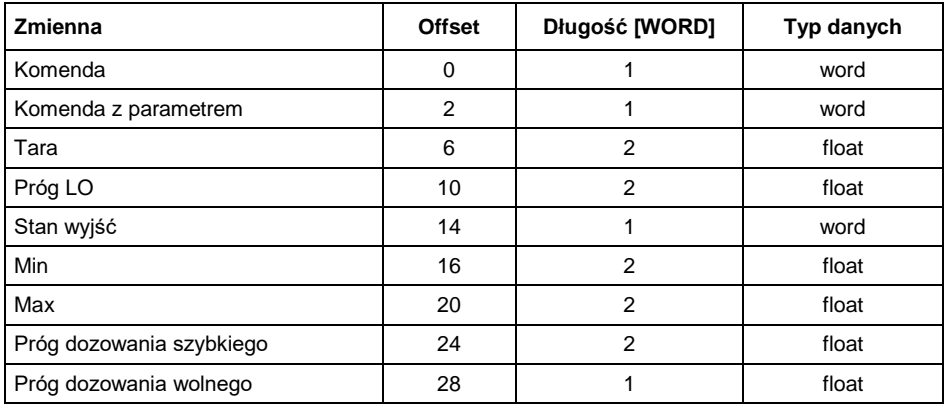

# <span id="page-6-1"></span>**2.4. Opis rejestrów wyjściowych**

**Komenda podstawowa** – zapisanie rejestru odpowiednią wartością spowoduje wywołanie następujących akcji:

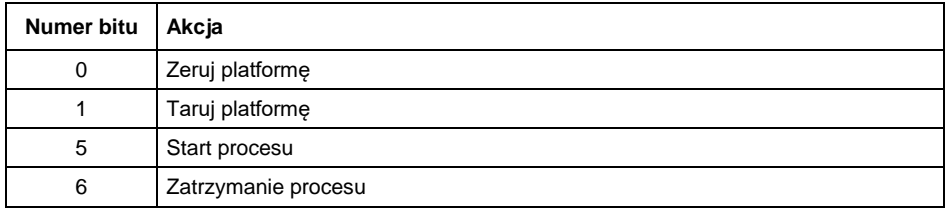

## **Przykład:**

Zapisanie rejestru wartością 0x02 skonwertowaną do porządku BA 0x0200

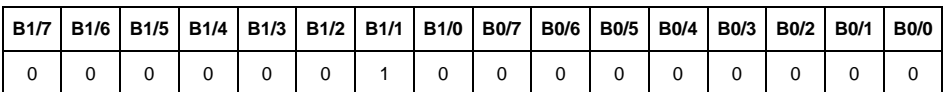

Spowoduje wytarowanie wagi.

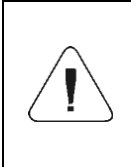

*Komenda wykonywana jest jednorazowo, po wykryciu ustawienia danego jej bitu. Jeżeli konieczne jest ponowne wykonanie komendy z ustawionym tym samym bitem, należy go najpierw wyzerować a następnie ustawić na żądaną wartość ponownie.*

**Komenda złożona** – ustawienie odpowiedniej wartości realizuje zadanie, zgodnie z tabelą:

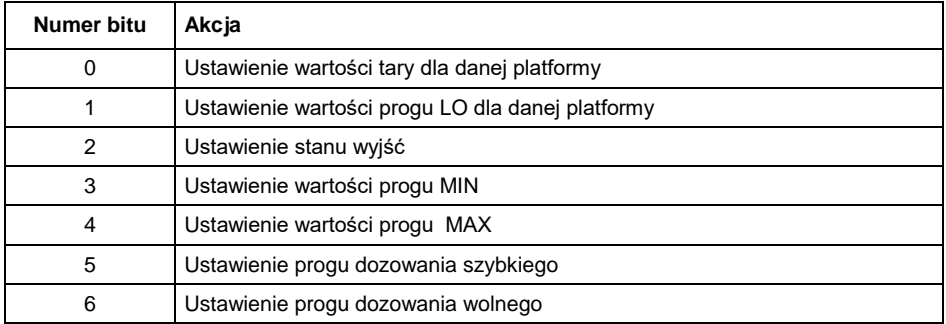

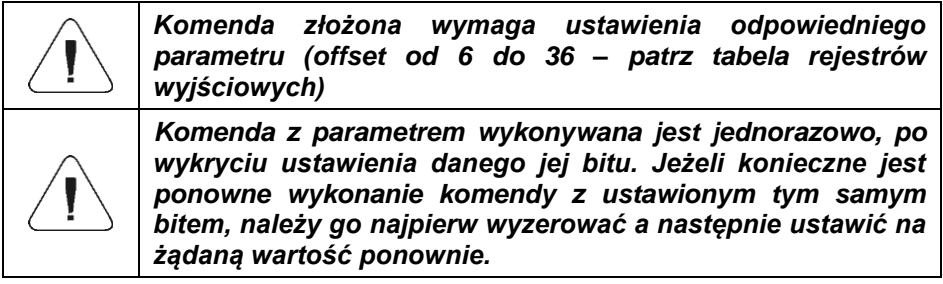

## **Przykład:**

Wysłanie do wagi tary o wartości 1.0.

Wykonanie komendy wymaga zapisania 2 rejestrów:

offset 2 – komenda z parametrem - wartość 0x0100 – po konwersji 0x0100. offset 6 – wartość tary w formacie float - 1.0 po konwersji do formatu DCBA 0x0000803F.

**Tara** – parametr komendy złożonej: wartość tary (w jednostce kalibracyjnej).

**Próg LO** – parametr komendy złożonej: wartość progu LO (w jednostce kalibracvinei).

**Stan wyjść** – parametr komendy złożonej: określający stan wyjść przetwornika masy.

#### **Przykład:**

Ustawienie w stan wysoki wyjść nr 1 i 3 terminala wagowego.

Maska wyjść będzie miała postać:

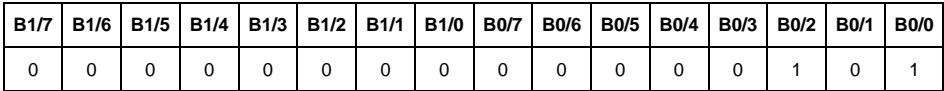

Po konwersji na HEX otrzymamy 0x05

Wykonanie komendy wymaga zapisania 2 rejestrów:

offset 2 – komenda z parametrem - wartość 0x08 – czyli zapis stanu wyjść.

offset 14 – maska wyjść 0x05.

W efekcie wyjścia numer 1 i 3 zostaną ustawione w stan wysoki.

**MIN** – parametr komendy złożonej: wartość progu MIN (w jednostce aktualnie używanego modu pracy).

**MAX** – parametr komendy złożonej: wartość progu MAX (w jednostce aktualnie używanego modu pracy).

**Próg dozowania szybkiego** - parametr komendy złożonej – wartość progu dozowania szybkiego (w jednostce kalibracyjnej)**.**

**Próg dozowania wolnego** - parametr komendy złożonej – wartość progu dozowania wolnego (w jednostce kalibracyjnej).

# <span id="page-9-0"></span>**3. KONFIGURACJA MODUŁU PROFIBUS W ŚRODOWISKU TIA PORTAL V13**

Pracę w środowisku należy rozpocząć od założenia nowego projektu, w którym określona zostanie topologia sieci PROFIBUS ze sterownikiem MASTER, którym w tym przykładzie będzie sterownik serii S7-300 firmy SIEMENS.

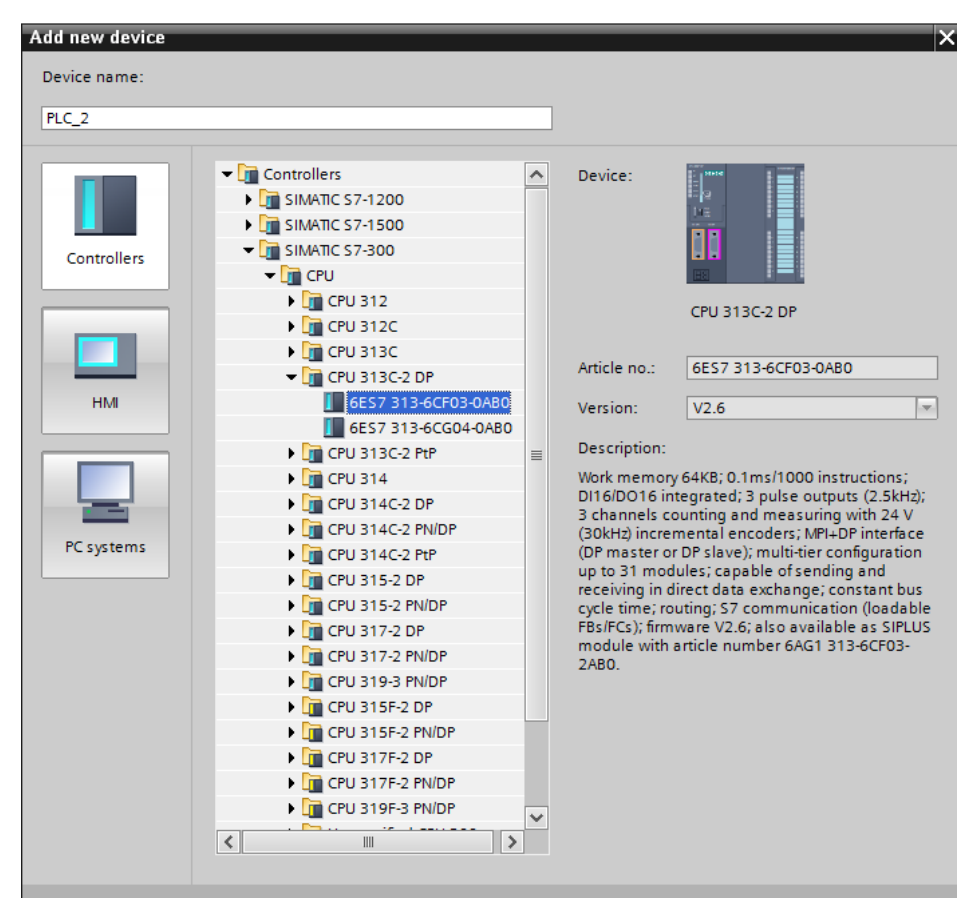

## <span id="page-9-1"></span>**3.1. Import GSD**

Korzystając z dołączonego pliku konfiguracyjnego GSD należy dodać nowe urządzenie w środowisku. W tym celu należy użyć zakładki OPTIONS a następnie MANAGE GENERAL STATION DESCRIPTION FILES (GSD) i wskazać ścieżkę dostępu do pliku GSD.

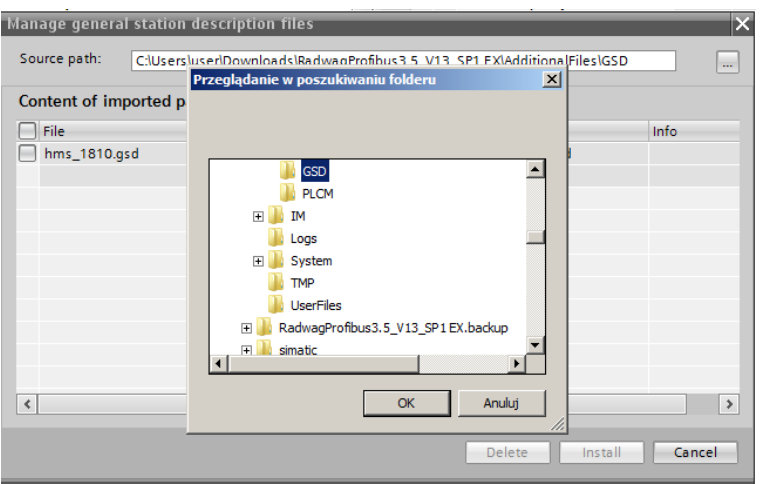

Po pomyślnym dodaniu pliku w liście urządzeń możemy już odnaleźć interesujący nas moduł Anybus-IC PDP.

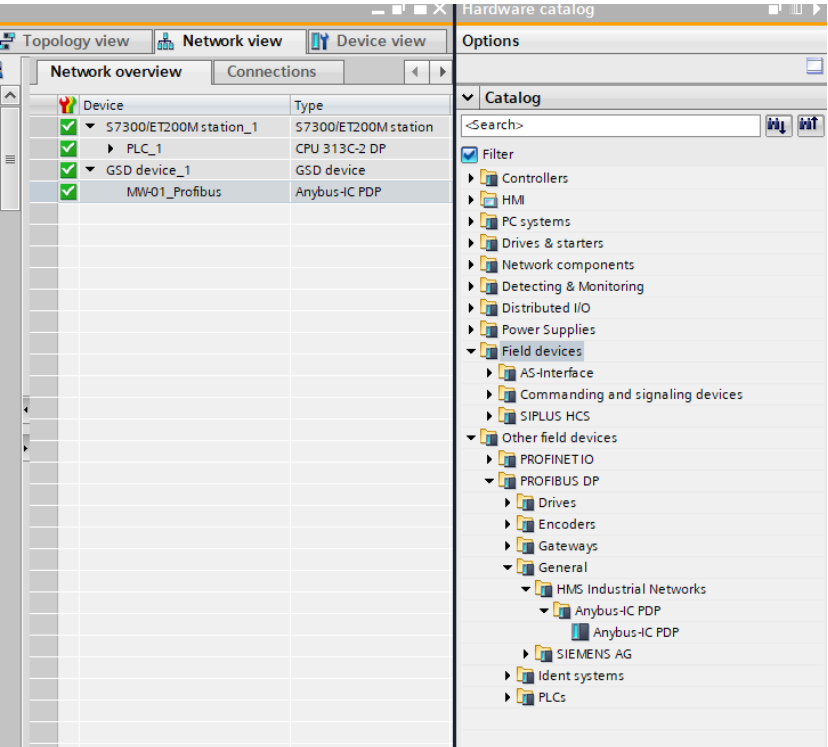

Należy utworzyć sieć składającą się z jednego sterownika MASTER oraz dodanego modułu SLAVE:

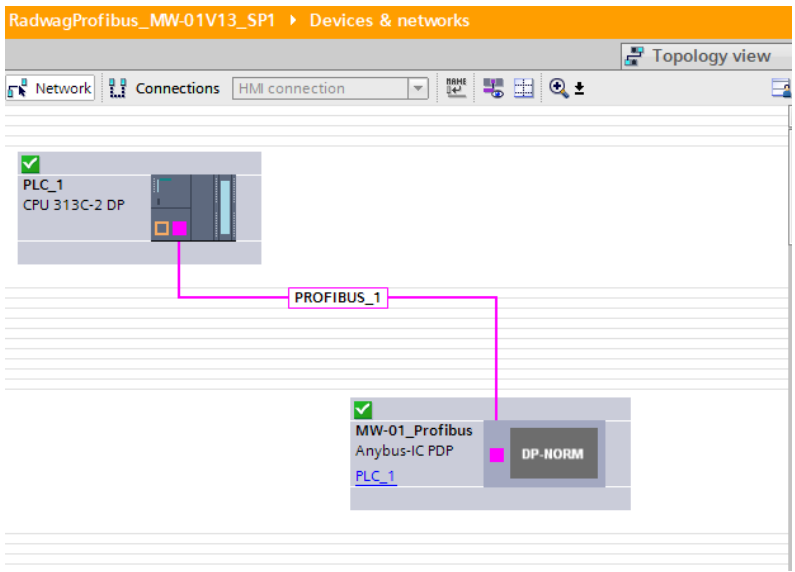

#### <span id="page-11-0"></span>**3.2. Konfiguracja modułu**

W dalszej kolejności należy określić adres modułu. Ten parametr musi być zgodny z adresem ustawionymi w menu za pomocą programu MwManager.

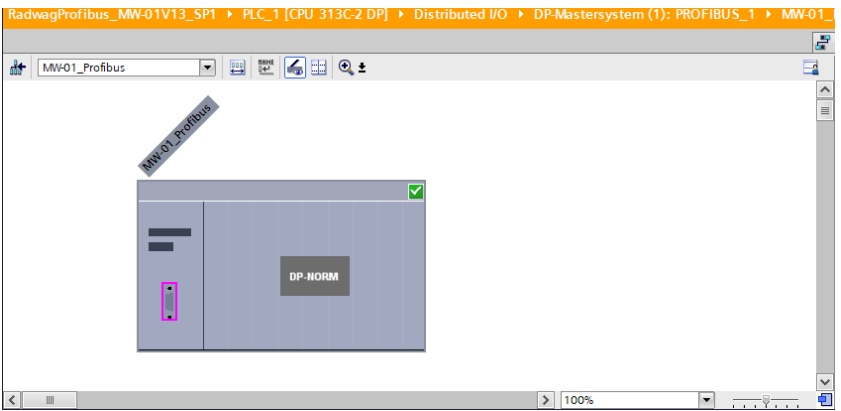

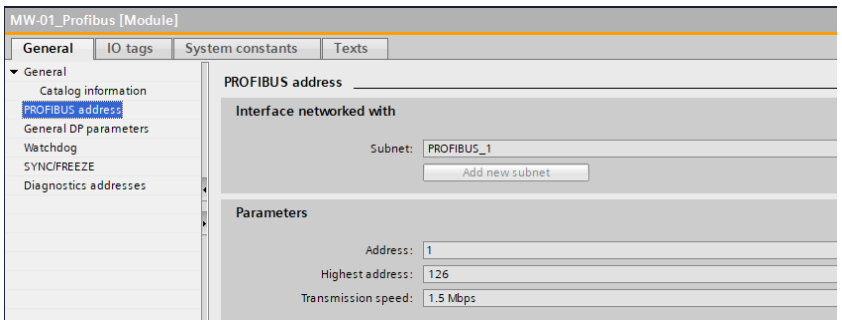

Możemy przejść do konfiguracji modułu. Na wstępie określamy rozmiar rejestrów wejściowych oraz wyjściowych a także definiujemy ich adresy początkowe. W tym celu z listy dostępnych modułów INPUT oraz OUTPUT wybieramy takie jak na zdjęciu poniżej. Maksymalny rozmiar danych wejściowych wynosi 84 bajtów a wyjściowych 32 bajty. W projekcie użyto domyślnych adresów początkowych – 256 dla modułu INPUT i 256 dla OUTPUT:

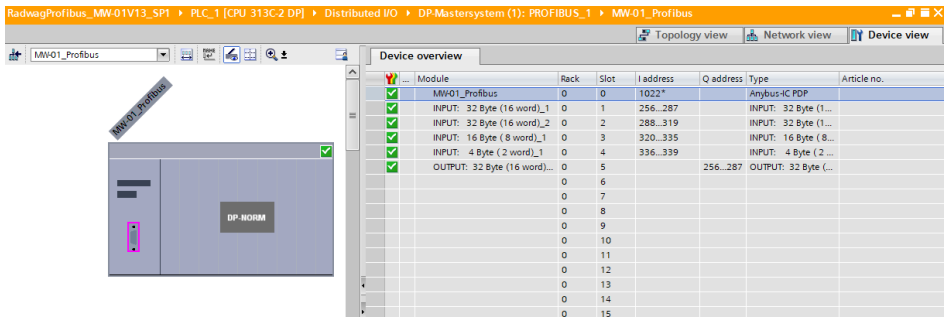

Na tym etapie można załadować do sterownika konfigurację sprzętową.

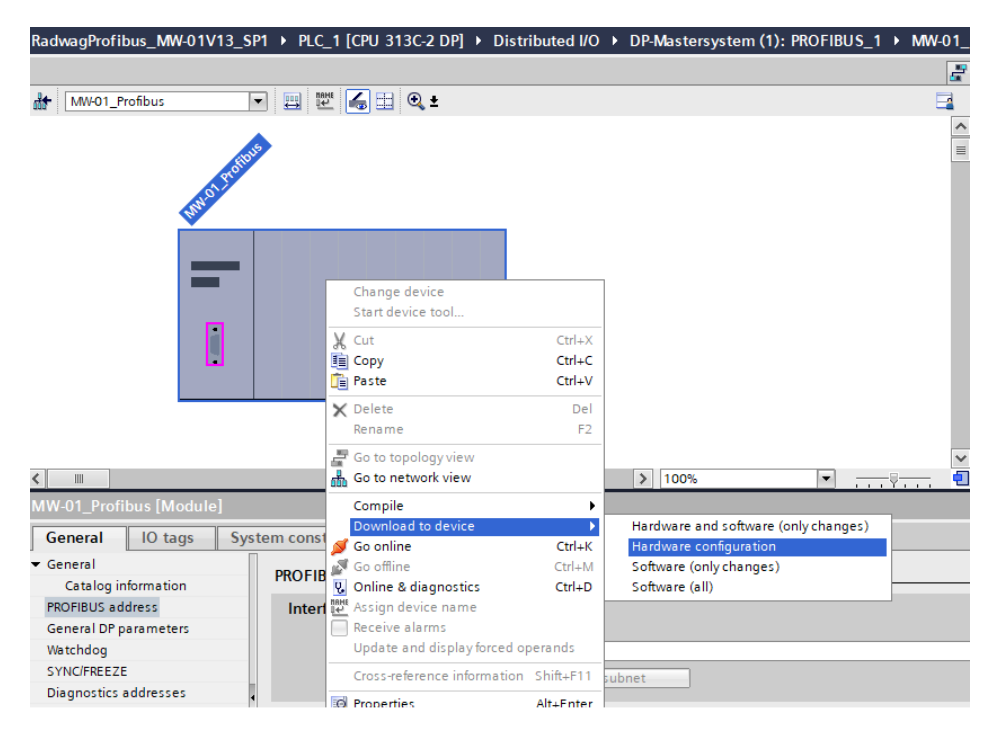

Po pomyślnej kompilacji i wczytaniu kodu MASTER i SLAVE powinny nawiązać połączenie. Dalszym etapem będzie tworzenie kodu programu.

# <span id="page-13-0"></span>**4. APLIKACJA DIAGNOSTYCZNA**

Tworzenie aplikacji najlepiej zacząć od zdefiniowania nazw symbolicznych rejestrów wejściowych i wyjściowych. Rejestry wejściowe i wyjściowe modułu PROFINET określono w blokach danych HD ProfbusInput oraz HD\_ProfbusOutput i HD\_ProfibusOutputTemp w grupie HARDWARE w gałęzi PROGRAM BLOCKS.

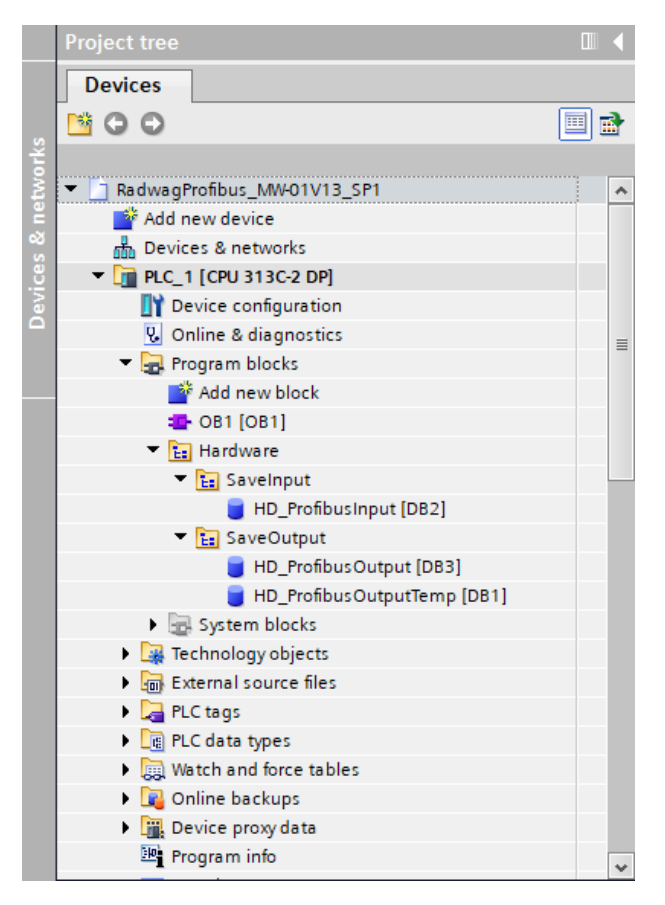

Bloki HD\_ProfinetOutput, oraz HD\_ProfinetInput reprezentują interesujące nas rejestry wejść/wyjść modułu PROFIBUS wagi. Wyglądają one jak poniżej:

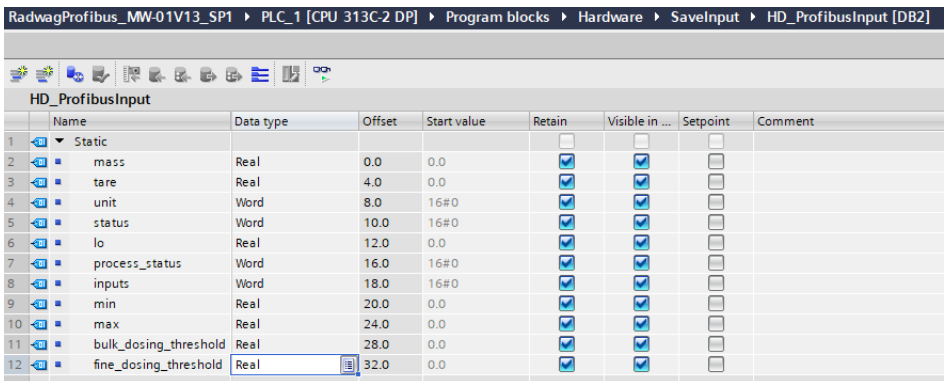

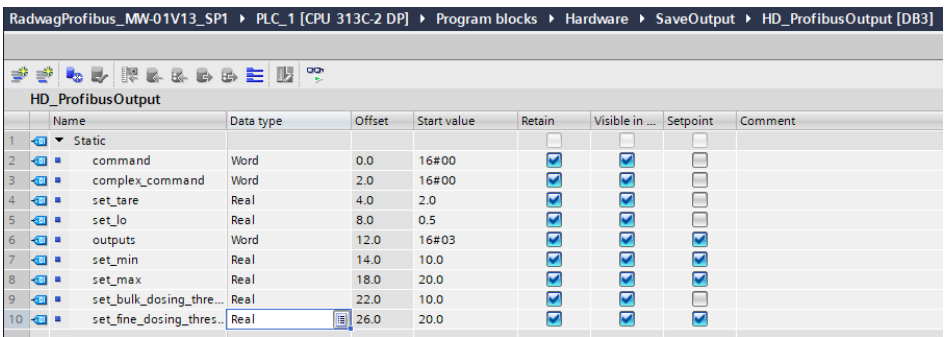

Blok HD\_ProfibusOutputTemp służy do przechowywania danych tymczasowych podczas zamiany kolejności bajtów w rejestrach.

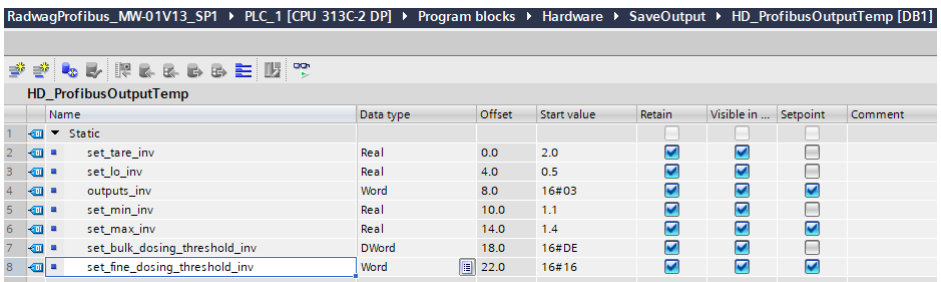

Pozostaje w głównej pętli programu stworzyć funkcje przepisujące stany fizycznych rejestrów wagi do rejestrów w blokach danych HD\_ProfibusInput i HD ProfibusOutput. Funkcje mogą wyglądać jak poniżej. Na przykładzie zaprezentowano sposób odczytu masy, jednostki oraz zapisu rejestrów "tara" i .komenda".

Należy zwróić uwagę że dane pobierane i zapisywane w przetworniku masy MW-01-A posidają odwróconą kolejność bajtów w rejestrach. I tak zmienne typu float posiadają kolejność DCBA a zmienne word BA. Żeby móc proawidłowo odczytac te rejestry należy zamiernić ich kolejność. W tym przykładzie użyto poleceń CAD dla zmiennych typu float oraz CAW dla zmiennych typu word.

Podobna zasada dotyczy zmiennych zapisywanych w przetworniku masy. Przed zapisem należy odwrócić kolejność bajtów. Jako przykład podamy sposób zapisu tary o wartości 1.5. Po konwersii na hex otrzymamy – 0x3FC00000. Przed zapisem do MW-01-A musimy dokonac konwersji do porządku DCBA. Po użyciu polecenia CAD otrzymamy 0000C03F i taką wartość należy zapisać w rejestrze wagi.

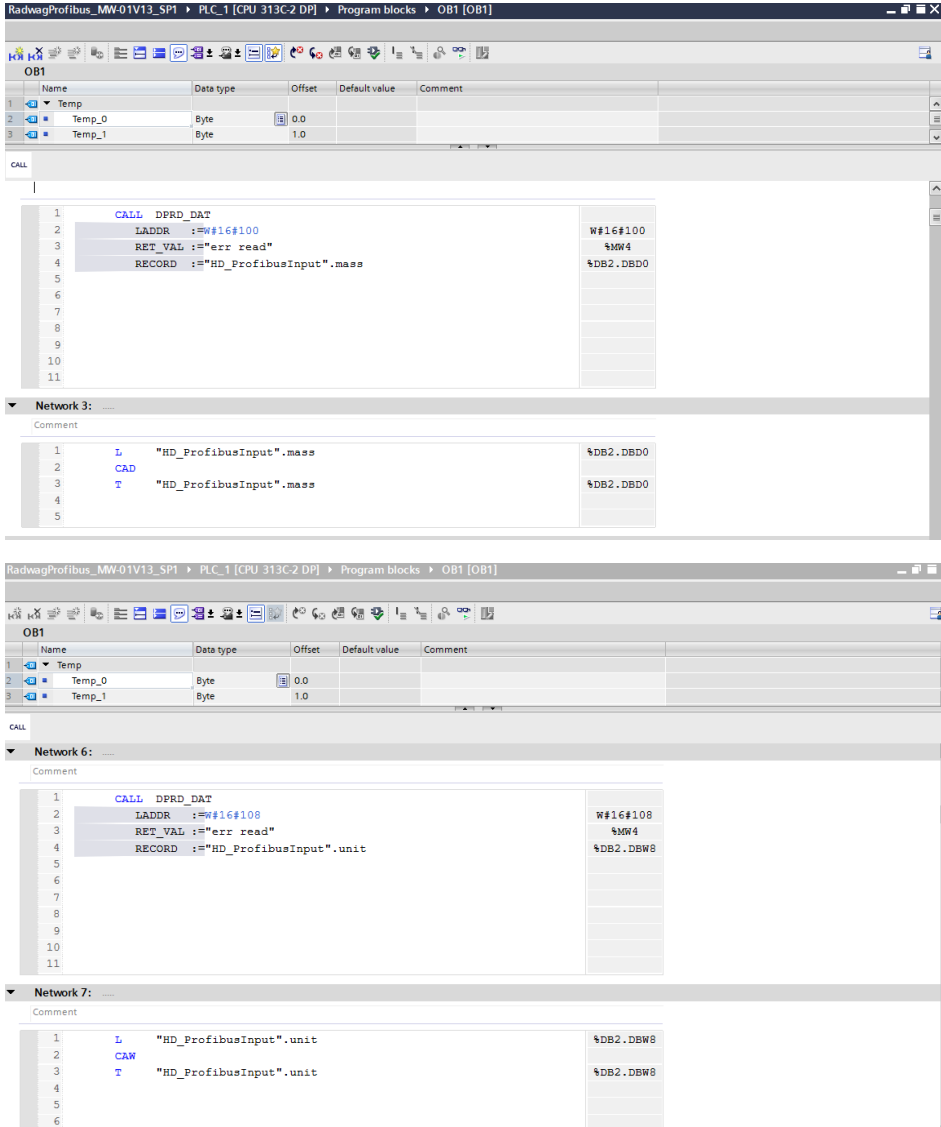

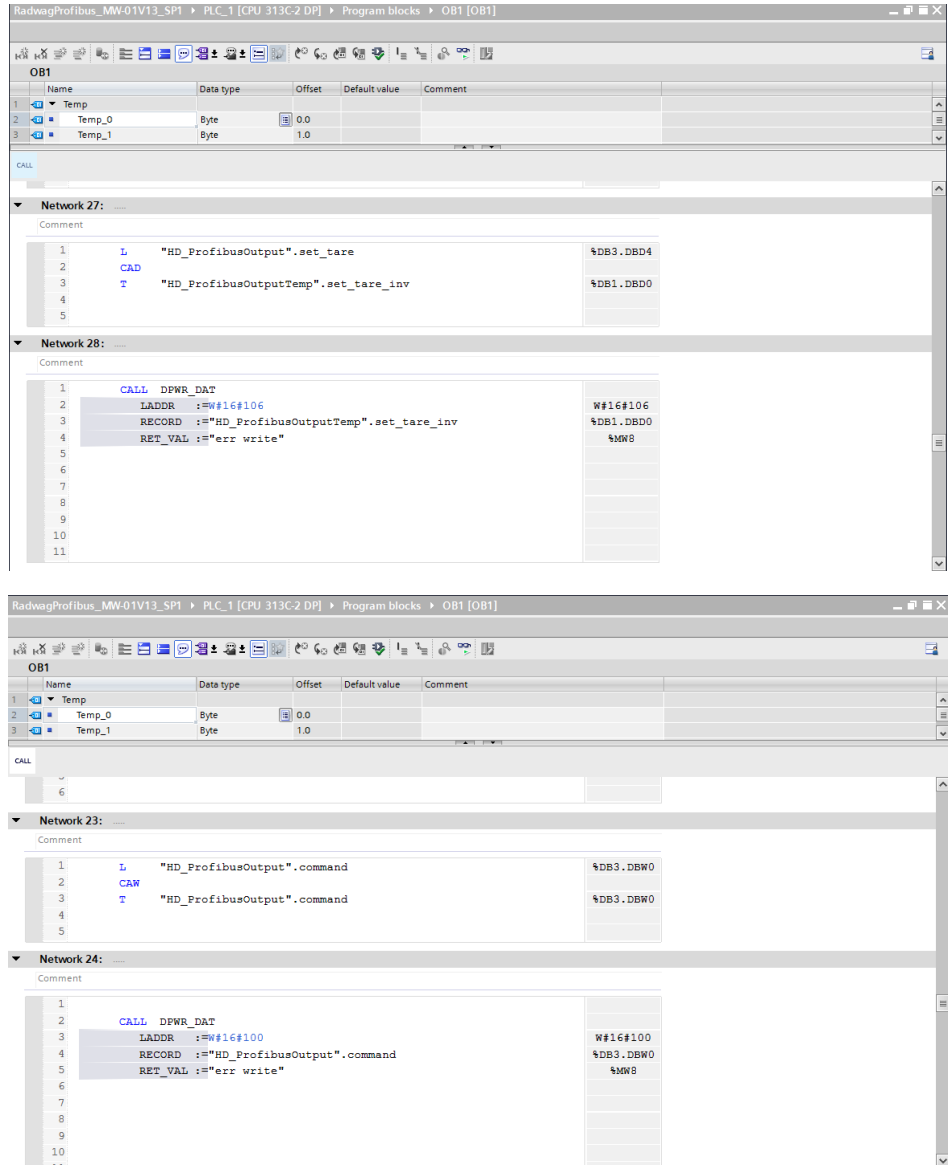

Po kompilacji i załadowaniu programu do sterownika w bloku danych możemy odczytać interesujące nas rejestry wejściowe (MONITOR ALL) oraz zapisywać rejestry wyjściowe (np. poprzez zmianę START VALUE i LOAD START VALUES AS ACTUAL) modułu SLAVE.

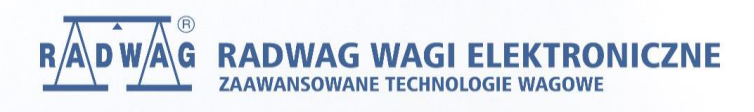